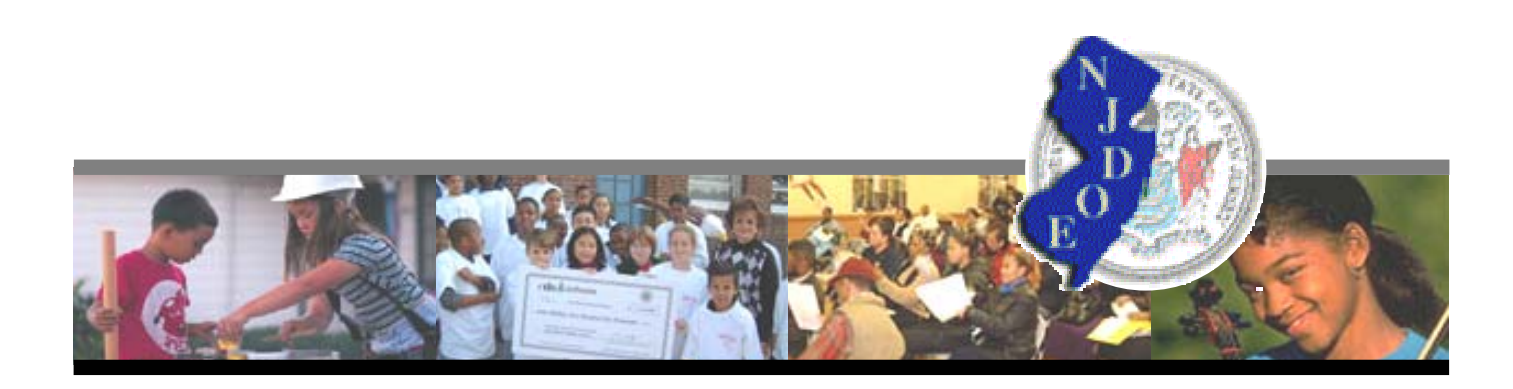

# **2005 Long Range Facilities Plan**

## Addressing the LRFP Submission Data Check Report

Issued by the New Jersey Department of Education, Division of Finance, Office of School Facilities

**Version 3.0**

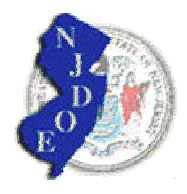

### **Addressing the LRFP Submission Data Check Report**

The *LRFP Submission Data Check Report* is a standard report for the Long Range Facilities Plan (LRFP) available on the LRFP and Project Application and Tracking System website. The report lists possible LRFP data errors and omissions. Many of the data checks highlight issues that may prevent LRFP approval by the Department of Education (DOE).

The DOE strongly recommends that the *LRFP Submission Data Check Report* be carefully reviewed, and the proposed LRFP revised as necessary, to address the cited items, *before* the LRFP is electronically submitted to the DOE for review. This document explains the data checks and how to address them if cited. Typically, if "*yes*" is marked for an issue, data confirmation or adjustment is required.

This document presents the data checks in the same numerical order as the website report. The following guidance information is provided for each data check:

**REPORTING AREA** notes where the data in question can be accessed on the LRFP and Project Application and Tracking System.

**ISSUE** describes the data check.

**DATA CHECK GOAL** explains why the data check has been included in the report and its importance for LRFP approval.

**REQUIRED ACTION** describes corrective actions, if needed, to address the cited issue.

**LRFP TUTORIAL** notes applicable pages in the *LRFP Tutorial* that provide detailed guidance concerning the reporting requirements and website use. The *LRFP Tutorial* can be accessed from the *Help* section on the website.

**LRFP REPORT** refers to the website report that contains the referenced data.

Each district must sign and submit the *LRFP Submission Data Check Report* to the DOE as part of their Long Range Facilities Plan. The transmittal of this report to the DOE signifies that (1) the report has been reviewed and all data is properly represented and (2) the LRFP is complete and all required supporting documentation has been sent to the DOE. The LRFP status will NOT be changed from "submitted" to "in review" until the Submission Complete document is scanned into the system by the DOE. Do not send the signed LRFP Submission Data Check Report until all other required supporting documentation has also been transmitted.

**Please note that the signed** *LRFP Submission Data Check Report* **must be sent to the DOE with the transmittal form titled** *"Submission Complete."* This transmittal form, as well as transmittal forms needed to send other supporting documentation, can be accessed in the LRFP section of the website once the LRFP has been electronically submitted. The transmittals can only be generated by website users registered as the "District Manager" and cannot be accessed until the LRFP is submitted. Please see page G:4, Creating Transmittals for Supporting Documentation, in the *LRFP Tutorial* for additional guidance.

#### **1**  Enrollment **REPORTING AREA ISSUE Proposed District-wide Enrollments deviate from the website Baseline Cohort-Survival Projection for the cited grades. (Supporting documentation must be submitted to the DOE.) DATA CHECK GOAL** The purpose of this data check is to highlight whether the district modified the website enrollment projection and must therefore submit supporting documentation to the DOE. **REQUIRED ACTION** There is no required corrective action. If "*no*" is indicated on the report, the district's Proposed District-wide Enrollments do not deviate from the website Baseline Cohort-Survival Projection for any grade. If "*yes*" is indicated on the report, make sure that the required supporting documentation is sent to the DOE with or before the district signed copy of the *LRFP Submission Data Check Report*. The required documentation depends upon why the website cohortsurvival projection is altered. If the district is NOT an ECPA (Early Childhood Program Aid) district and has only modified the baseline projections to represent "zero" general education pre-kindergarten students, no supporting documentation is required to be submitted to the DOE. (Only PK should be cited as a modified grade in the *LRFP Submission Data Check Report*.) If the district is not utilizing the website projection due to a disagreement with the historic enrollments, birth data, and/or projected pre-kindergarten enrollments (ECPA districts), and a standard cohort-survival projection based on six years of historic enrollments is proposed, the district only needs to submit a revised cohort-survival spreadsheet, highlighting the data changes, and a brief explanation as to why the enrollments from the Fall Reports, births, and/or proposed pre-kindergarten enrollments are not accurate on the website projection. A cohort-survival enrollment projection spreadsheet template with a brief questionnaire is available on the DOE Office of School Facilities website at www.state.nj.us/njded/facilities/lrfp in a folder for supporting documentation. If the proposed enrollments are *not* based on a standard cohort-survival projection averaging six years of historic enrollment, the district must provide information explaining (1) why a standard cohort-survival projection is not used as the basis for the projections, (2) why the proposed projection methodology is an appropriate forecasting tool for the district, and (3) how demographic data support the projections, including new housing construction. Please note that all proposed enrollments must be based on one projection year three to five years in the future from the last year of historic enrollments. The projection year selected from the supporting documentation must exactly match the data entered in the "Proposed Enrollments" fields in the Enrollment section of the LRFP website. **LRFP TUTORIAL** Part E: Identifying District Enrollments

**LRFP REPORTS** Cohort Survival Projection Report

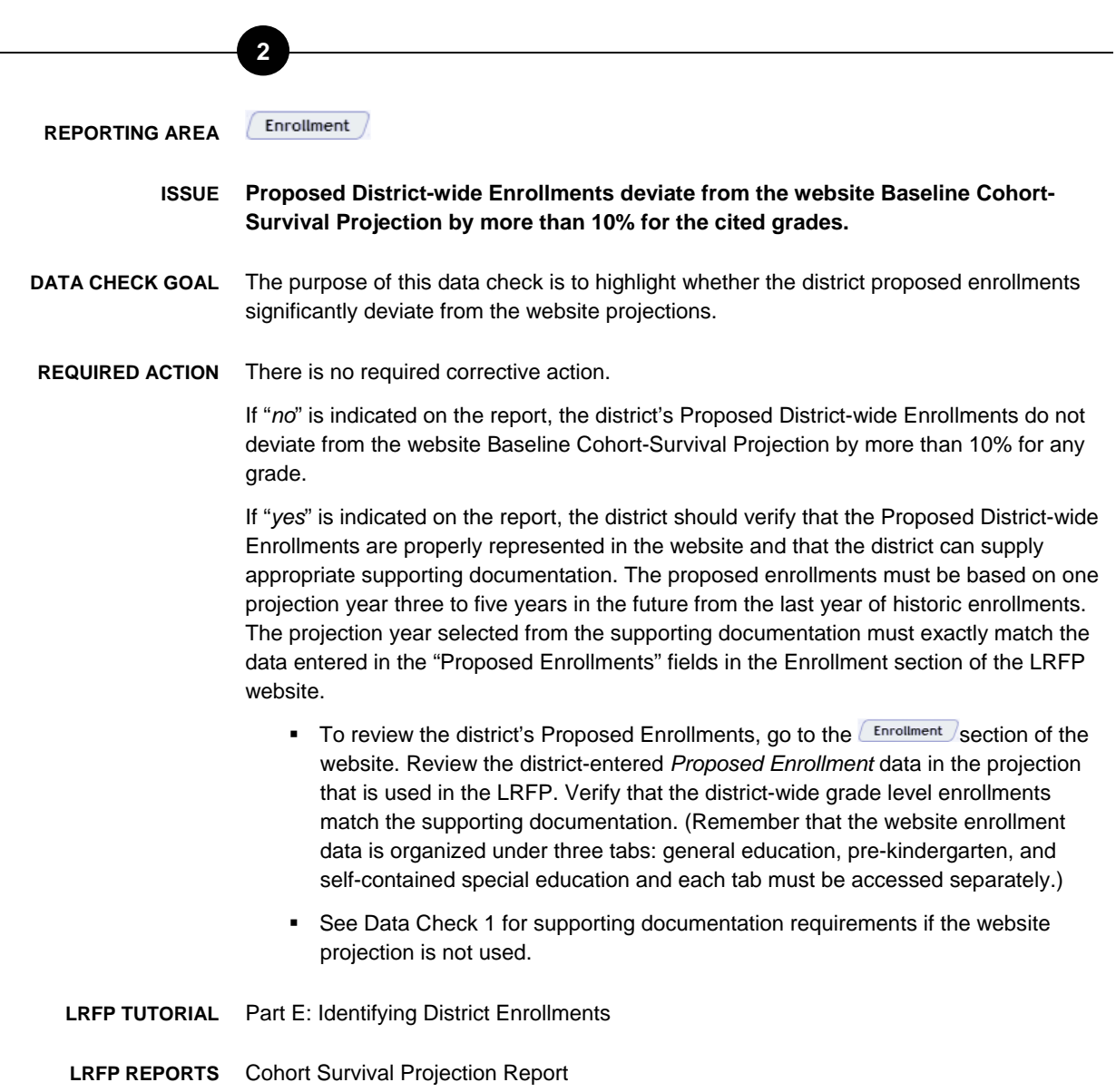

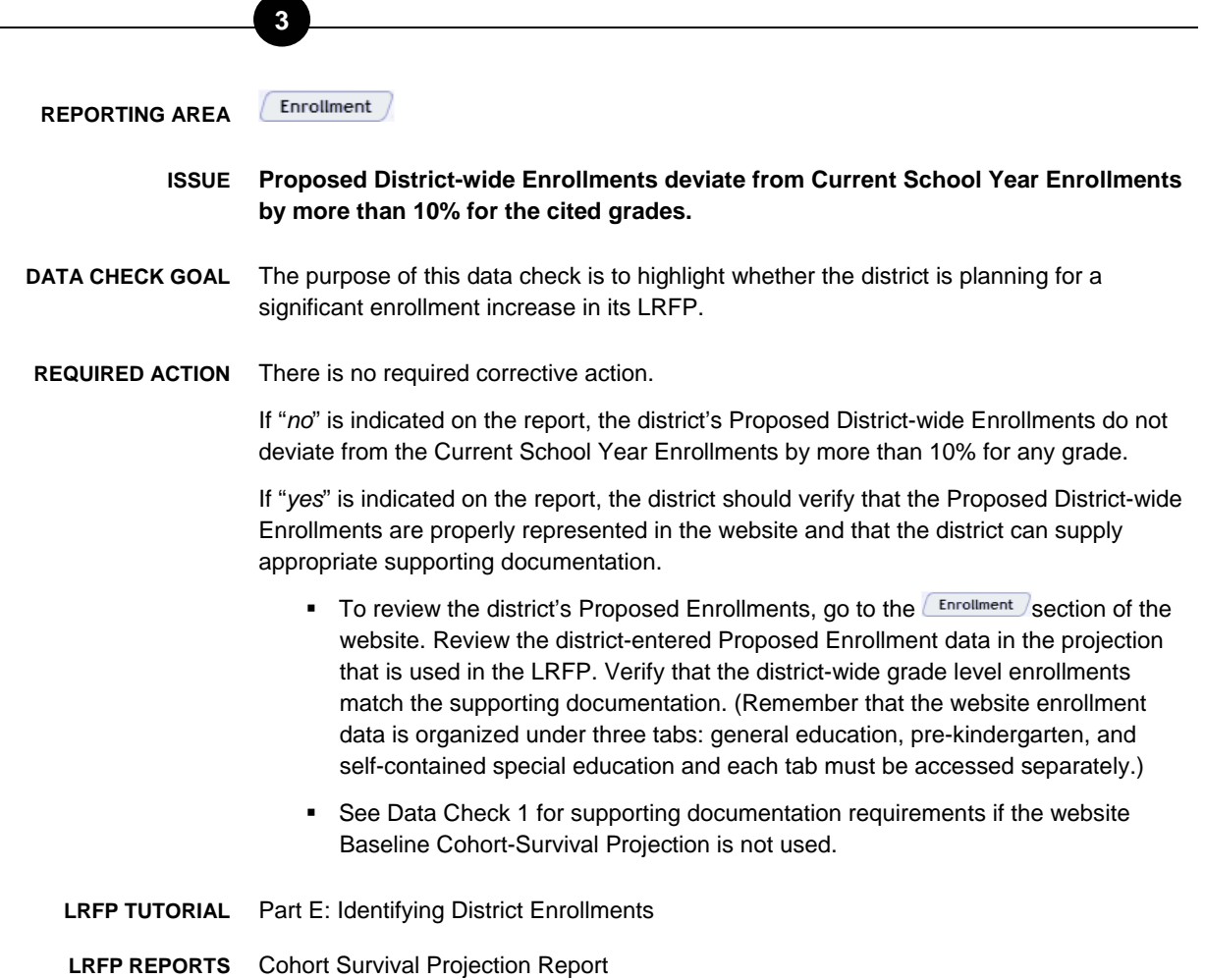

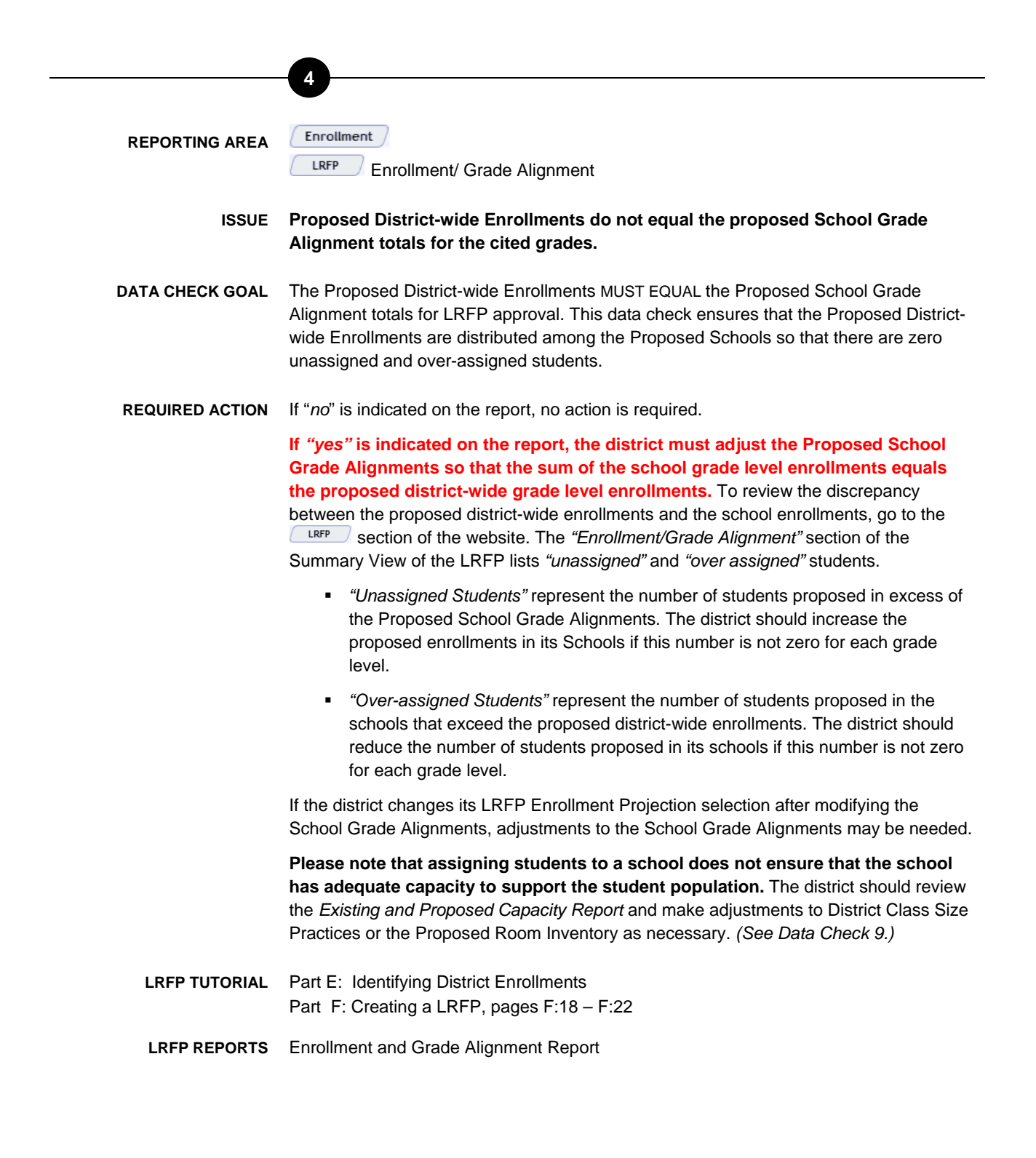

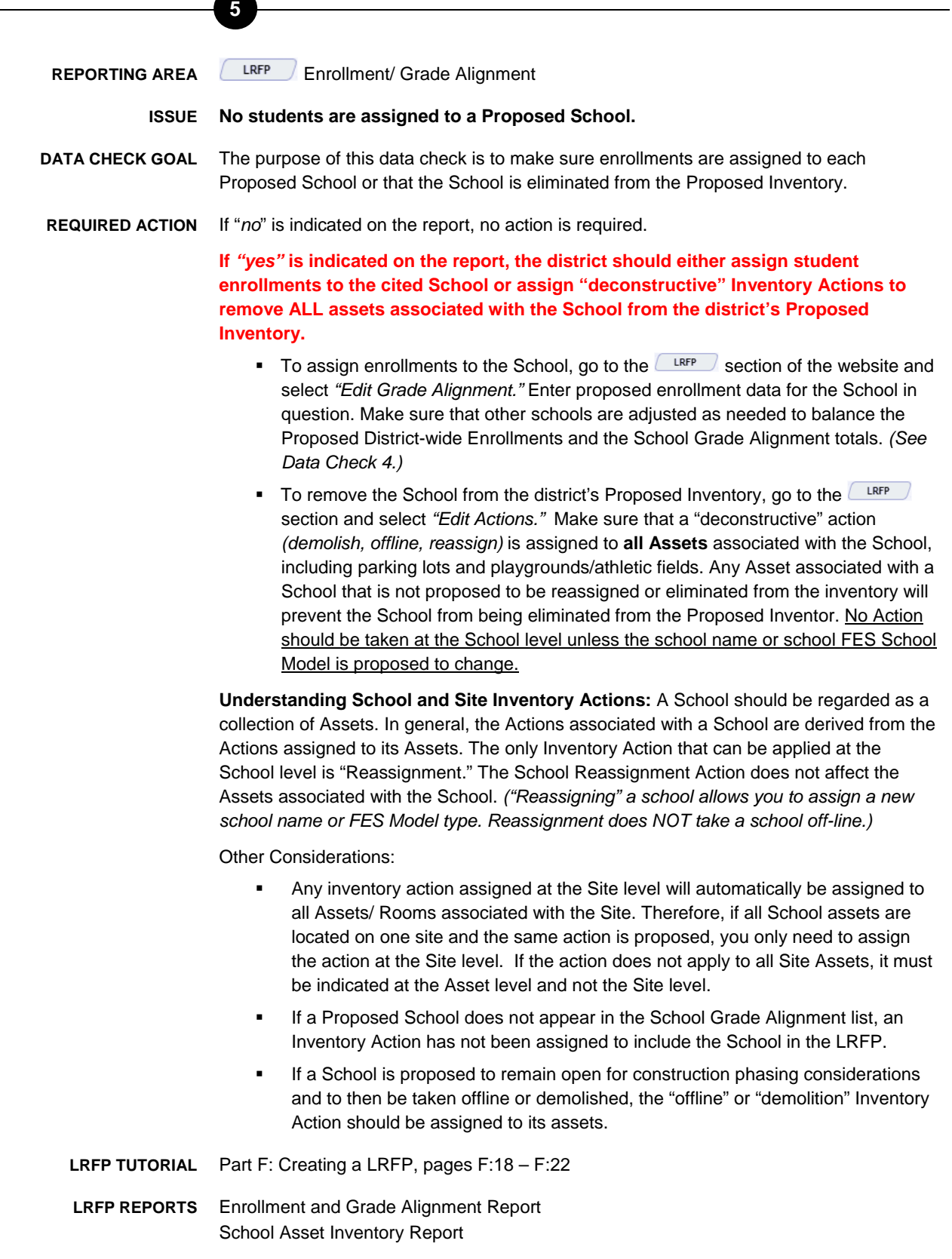

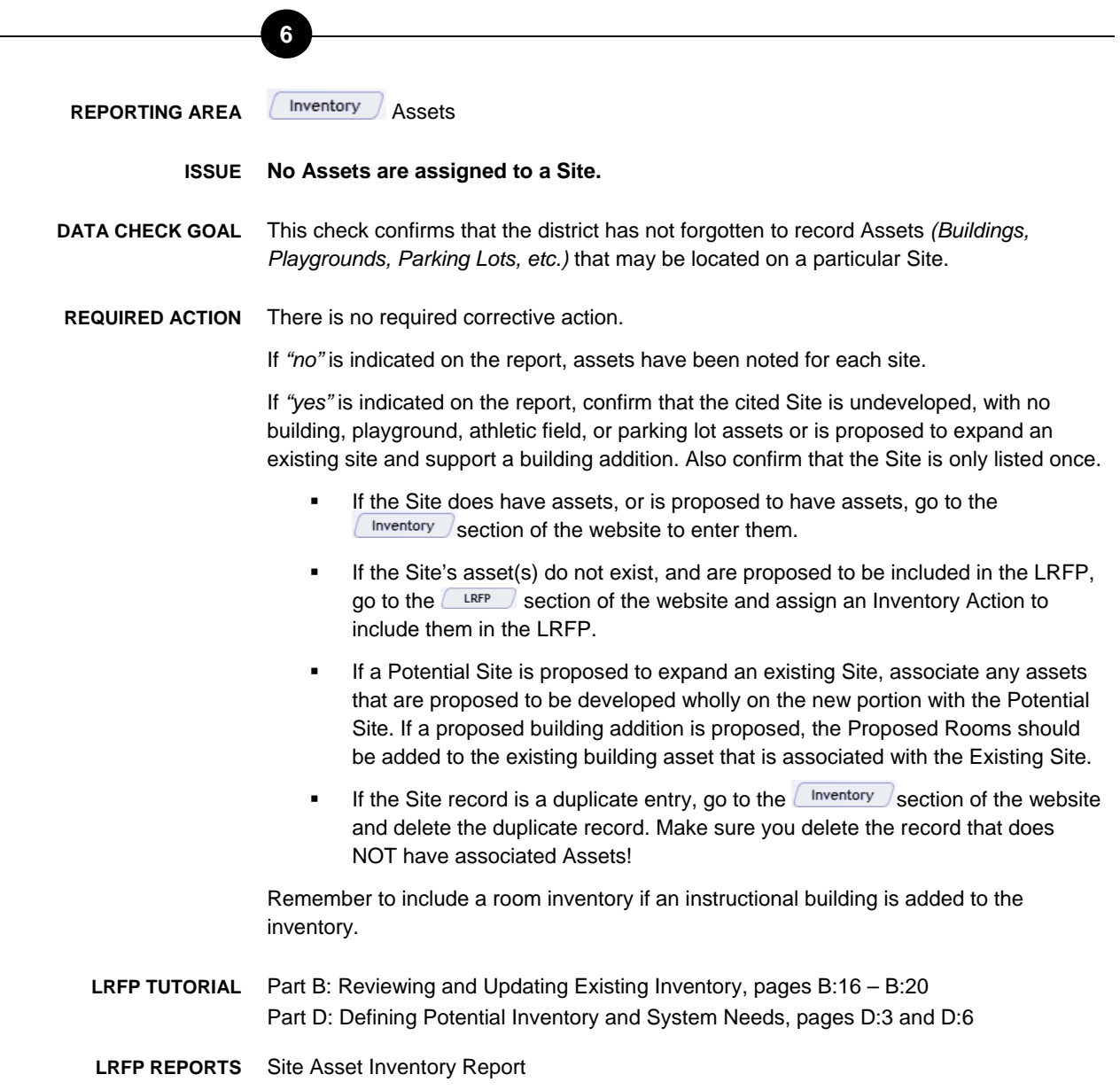

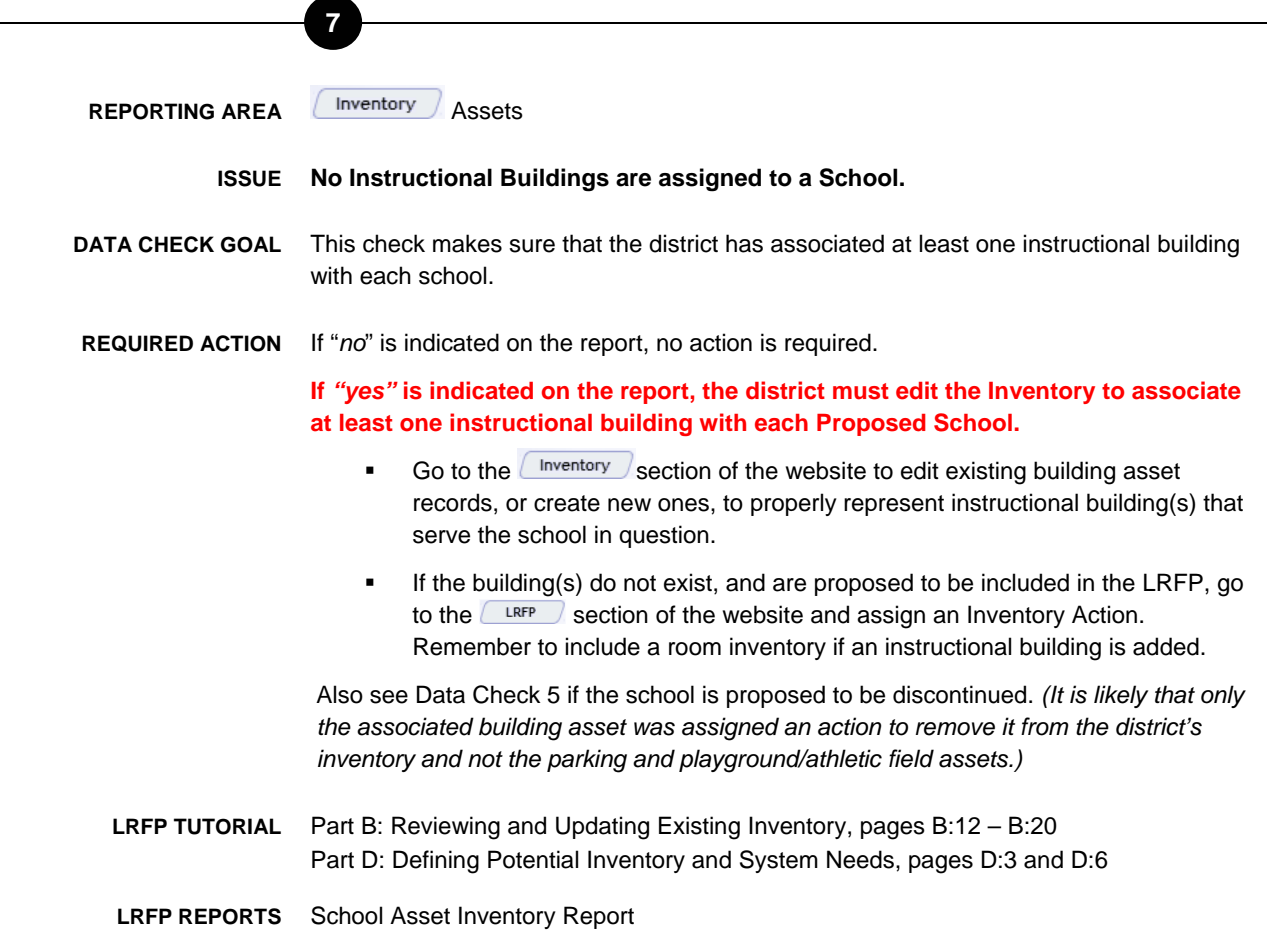

**REPORTING AREA LInventory** Assets

**8** 

- **ISSUE A preschool community provider-owned building is included in the district's Inventory.** *(Please confirm that the district plans to request, or has already received, state facilities funding for the center. If this is not true, the center should be included in the ECCP Survey section of the website and not in the Inventory section.)*
- **DATA CHECK GOAL** The Early Childhood Community Provider (ECCP) Survey is a new LRFP reporting requirement for ECPA districts. The purpose of this data check is to ensure that ECPA districts do not inadvertently include Early Childhood Community Provider (ECCP) Centers that are not owned or operated by the school district in the district Inventory.
- **REQUIRED ACTION** There is no required corrective action.

If *"no"* is indicated on the report, the district did not include a preschool community provider building in the  $\left( \frac{\text{Inventory}}{\text{H}} \right)$  section of the website.

If *"yes"* is indicated on the report, confirm that the district owns the building or that the district has requested, or plans to request, facilities funding for the community-provider owned building. If not, the ECCP Center should be deleted from the  $\Box$  Inventory section of the website and recorded in the  $\left[\frac{\text{ECCP Survey}}{\text{SUVey}}\right]$  section.

**LRFP TUTORIAL** Appendix III: Early Childhood Community Provider (ECCP) Survey

**LRFP REPORTS** School Asset Inventory Report Early Childhood Community Provider Facilities Survey Report

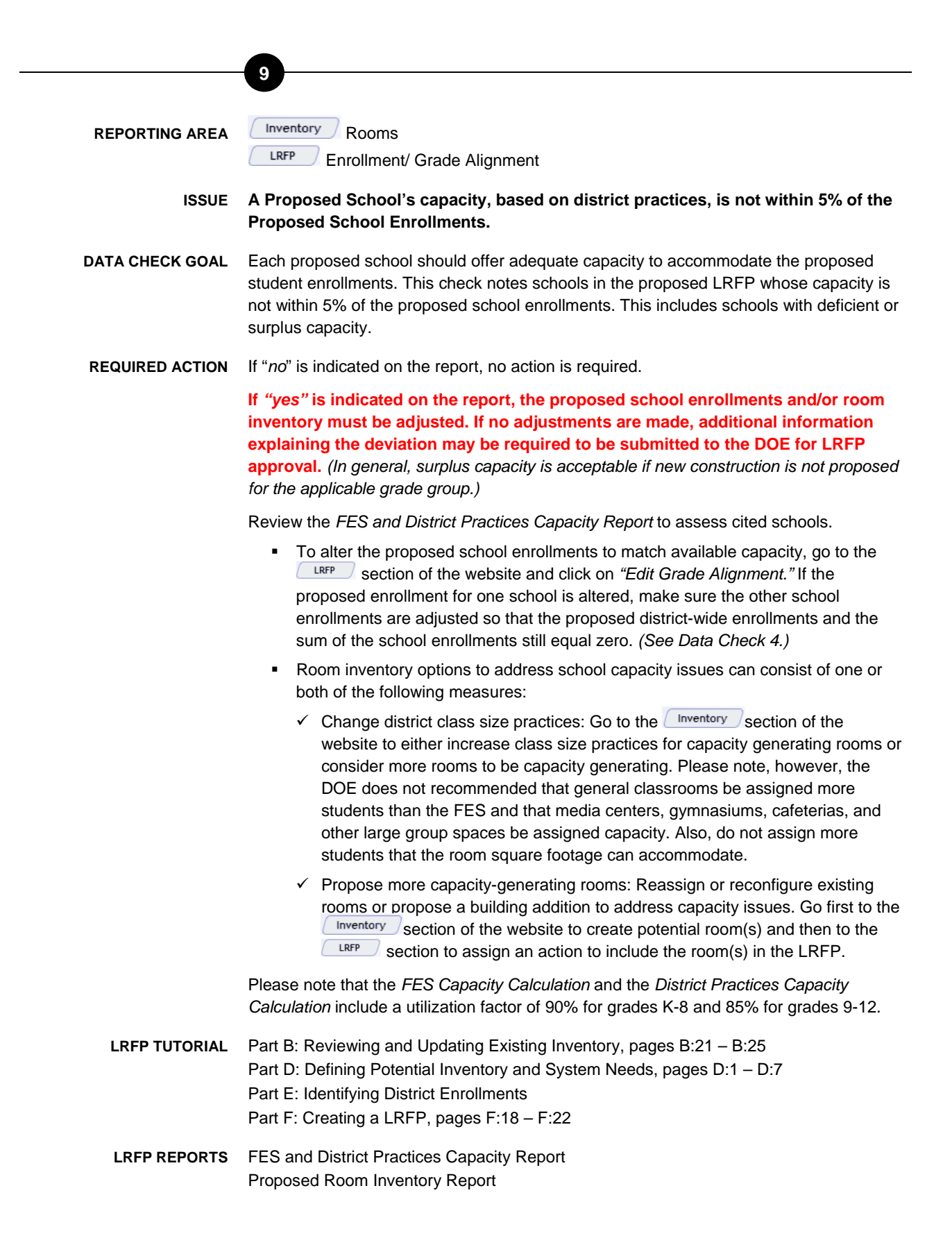

#### **REPORTING AREA Rightler** Rooms

**10** 

LRFP Enrollment/ Grade Alignment

**ISSUE Proposed FES Capacity Generating Rooms in Instructional Building(s) assigned to a Proposed School do not match the Proposed School Grade Alignments.** *(For example, room type General Classroom, grades 9-12, is included in a Proposed School that is only assigned enrollments for grades K-5; or self-contained special education enrollments are proposed for a school but there are no proposed self-contained special education classrooms in its Instructional Buildings.)*

- **DATA CHECK GOAL** This check confirms that grade specific room types *(Kindergarten; General Classroom, Grades 1-5; General Classroom, Grades 6-8; etc.)* and the proposed school grade alignments are coordinated. The data check will cite general classrooms and selfcontained special education classroom room types applicable for the proposed school enrollments. Room types that do not coordinate, as well as room types applicable for the proposed school enrollments that are not proposed to be provided, are cited.
- **REQUIRED ACTION** If "*no*" is indicated on the report, no action is required.

If *"yes"* is indicated, the district must coordinate the proposed school grade alignments and room types for the cited school(s) or, if only self-contained special education classrooms are cited, confirm that the rooms are not required. *(Self-contained special education enrollments are reported on a PK/K-5/6-8/9-12 basis. If a school has SCSE students in grades 1-5, but not kindergarten, a SCSE kindergarten classroom will be cited.)*

- Go to  $\sqrt{\frac{LRFP}{n}}$  section of the website to confirm that the proposed School Grade Alignments are correctly entered.
- **If a self-contained special education (SCSE) classroom is cited, confirm that the** cited room is not needed to support the proposed special education enrollments or that SCSE enrollments have been proposed for the school.
- If the school grade level enrollments are correctly represented, review the school's *Room List* in the **C** Inventery section of the website or the *Proposed Room Inventory Report* to find any room types with grades other than those represented in the school enrollments. Go to the  $\Box$  Inventory section of the website to correct the cited rooms. *(The website list "filter" can sort the room types to facilitate the update.)*
- **LRFP TUTORIAL** Part B: Reviewing and Updating Existing Inventory, pages B:21 B:25 Part D: Defining Potential Inventory and System Needs, pages D:1 – D:7 Part F: Creating a LRFP, pages F:11 – F:13, F:18 – F:22
- **LRFP REPORTS** Enrollment and School Grade Alignment Report Proposed Room Inventory Report

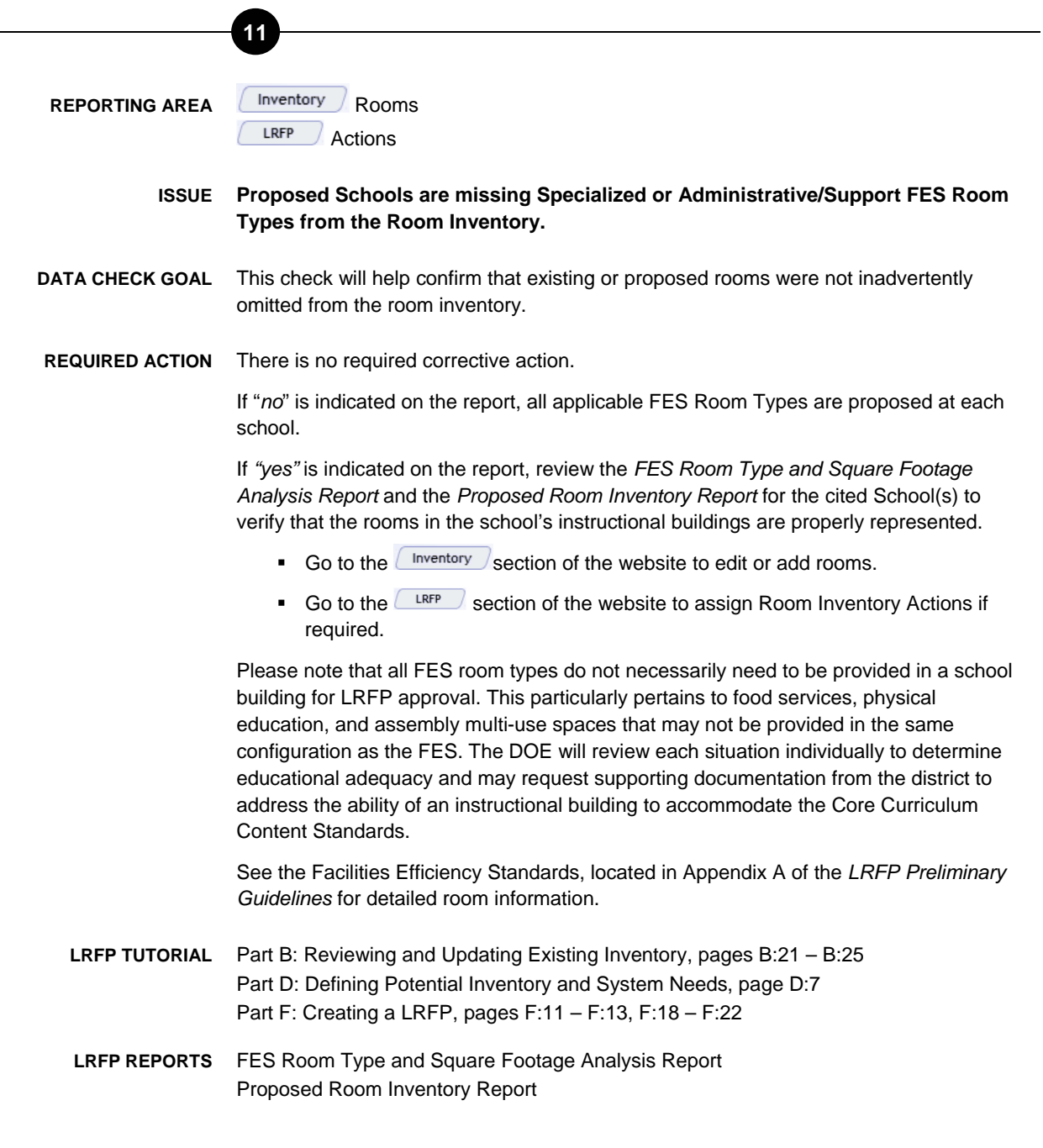

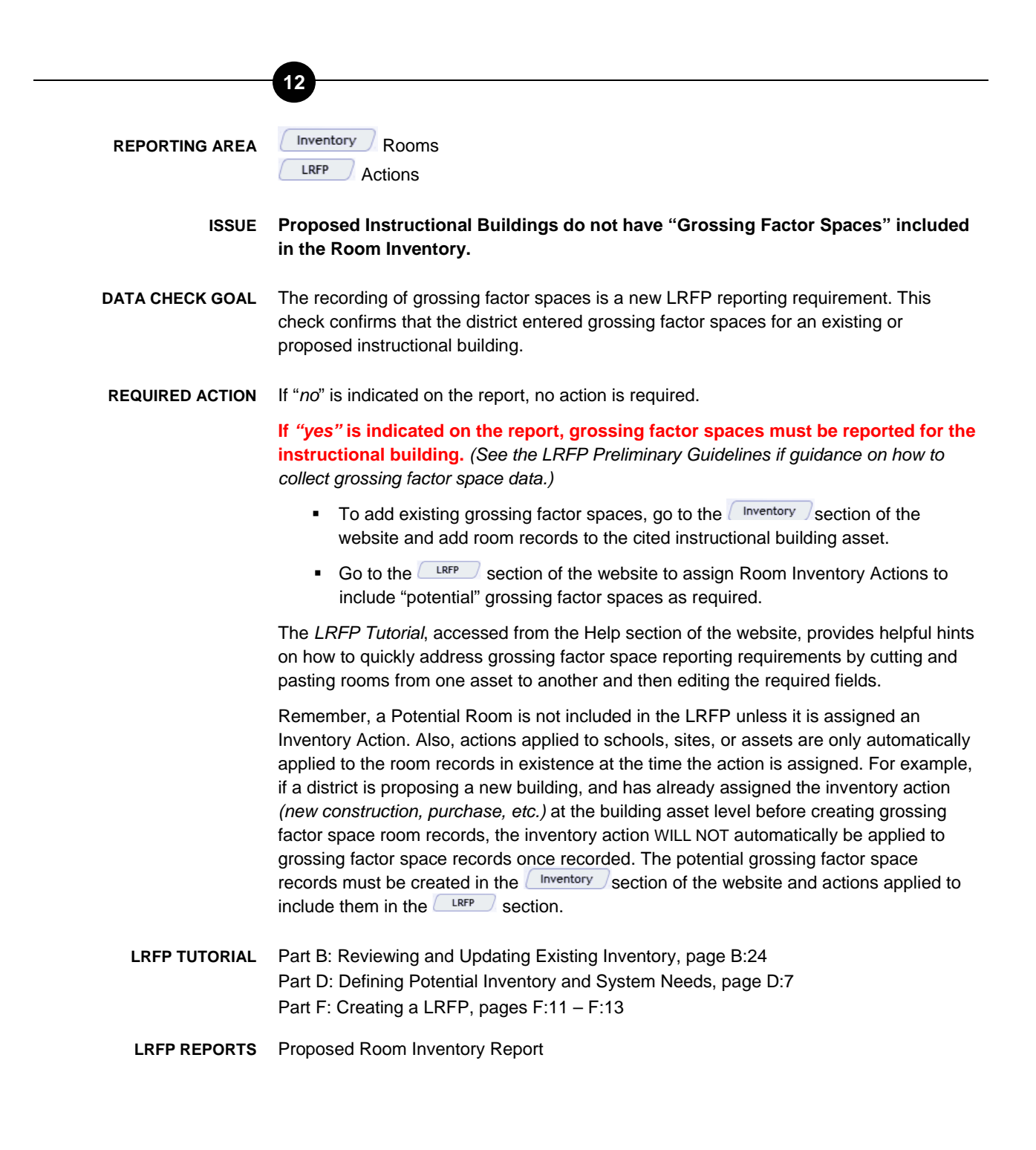

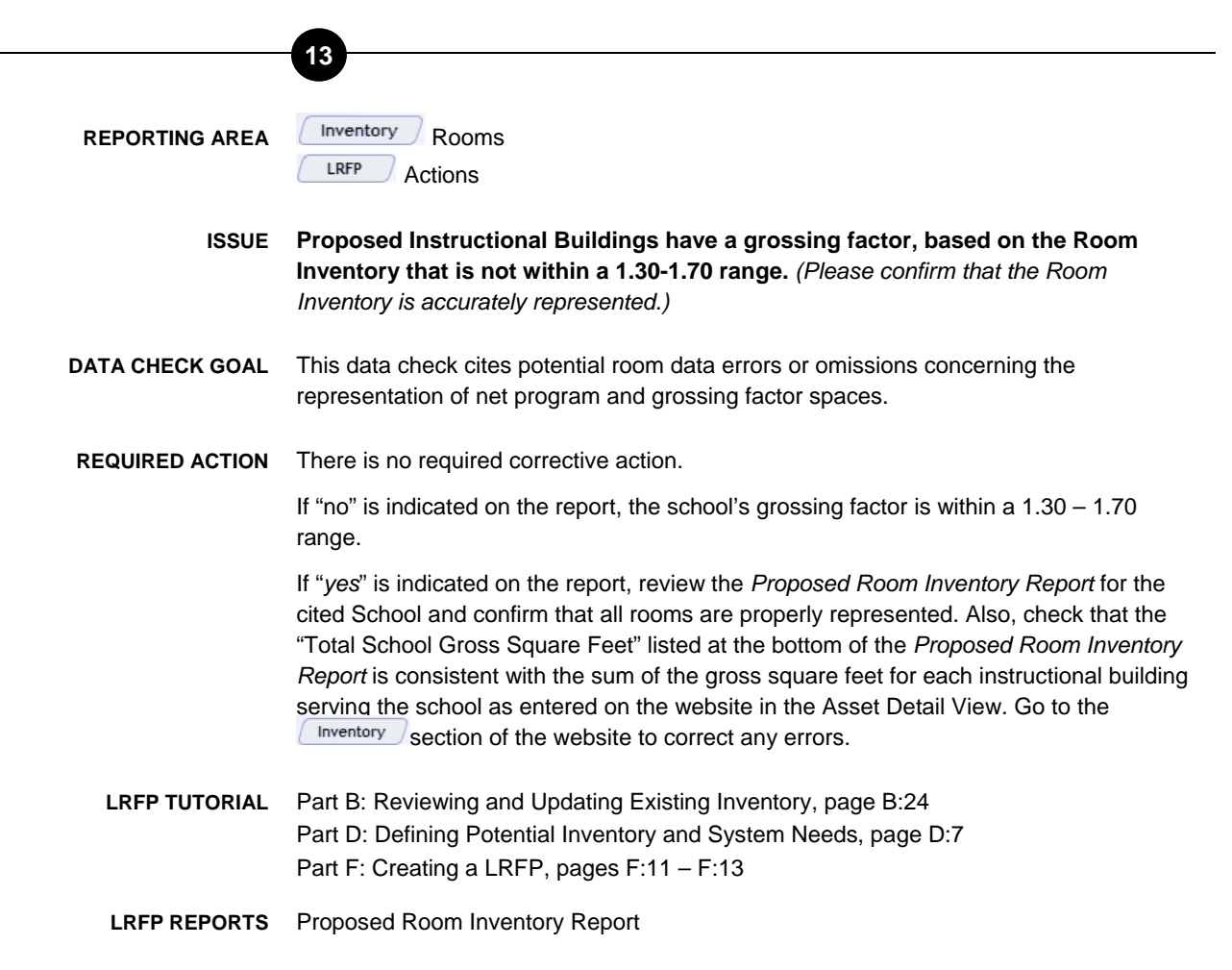

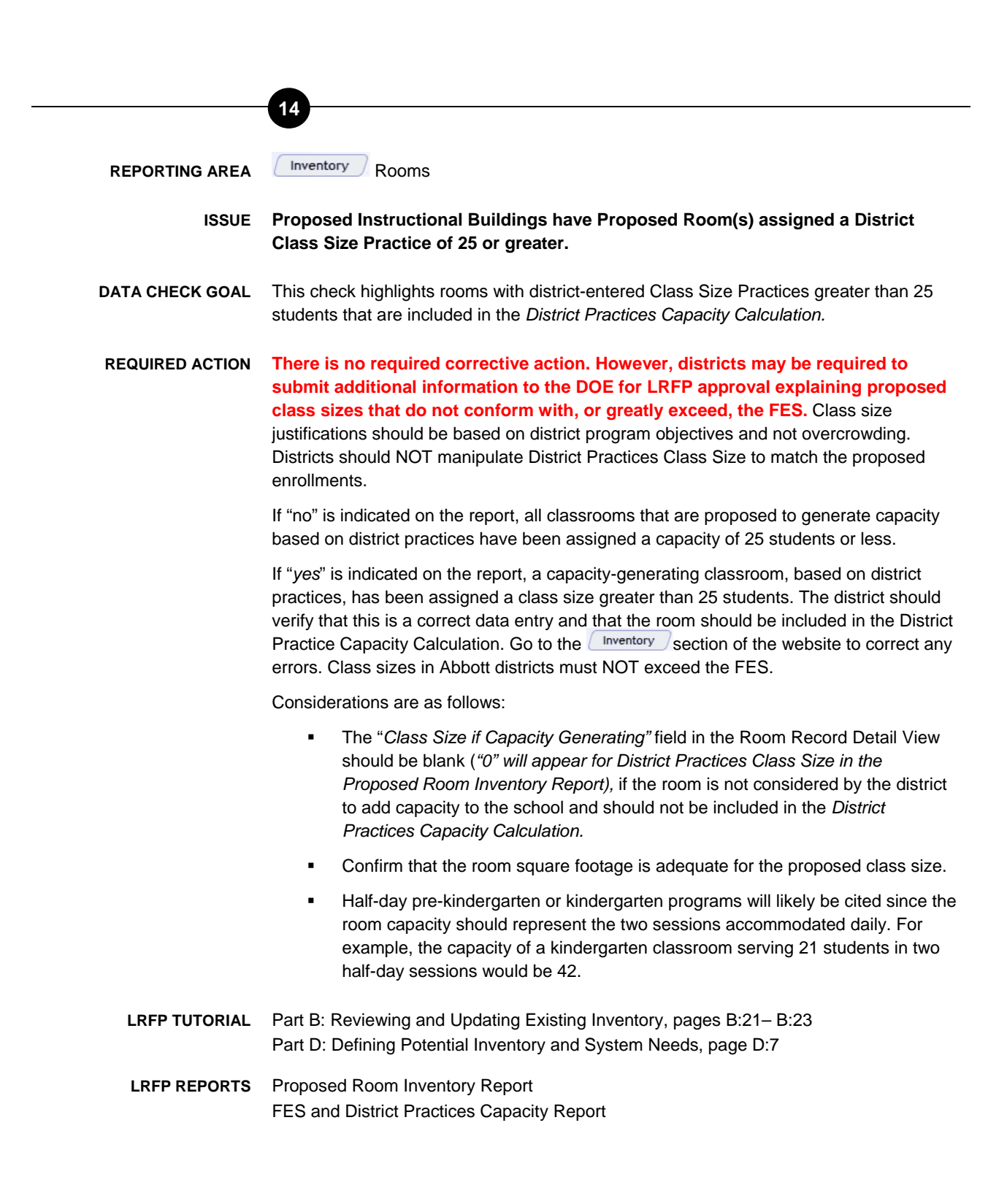

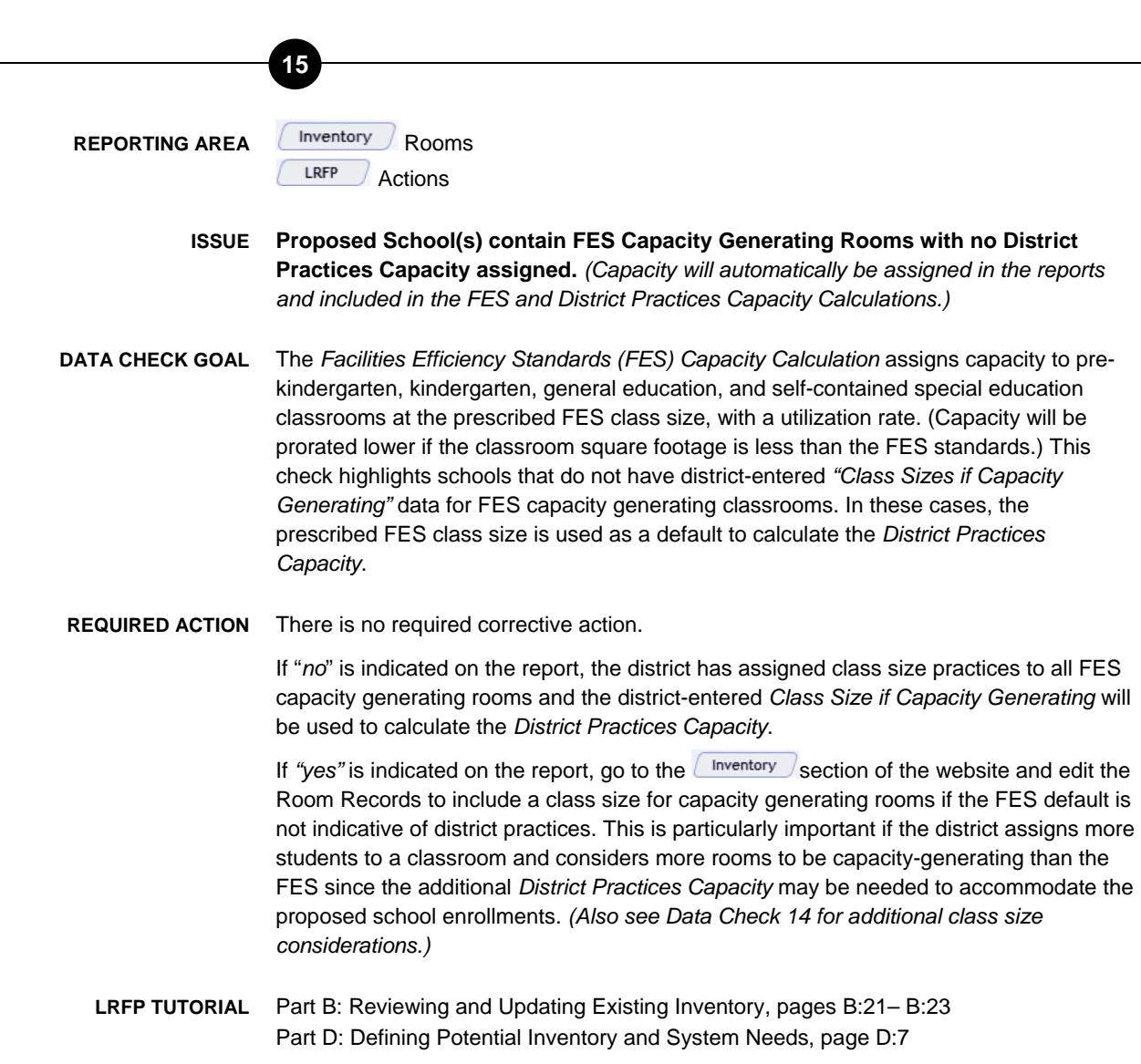

**LRFP REPORTS** Proposed Room Inventory Report FES and District Practices Capacity Report

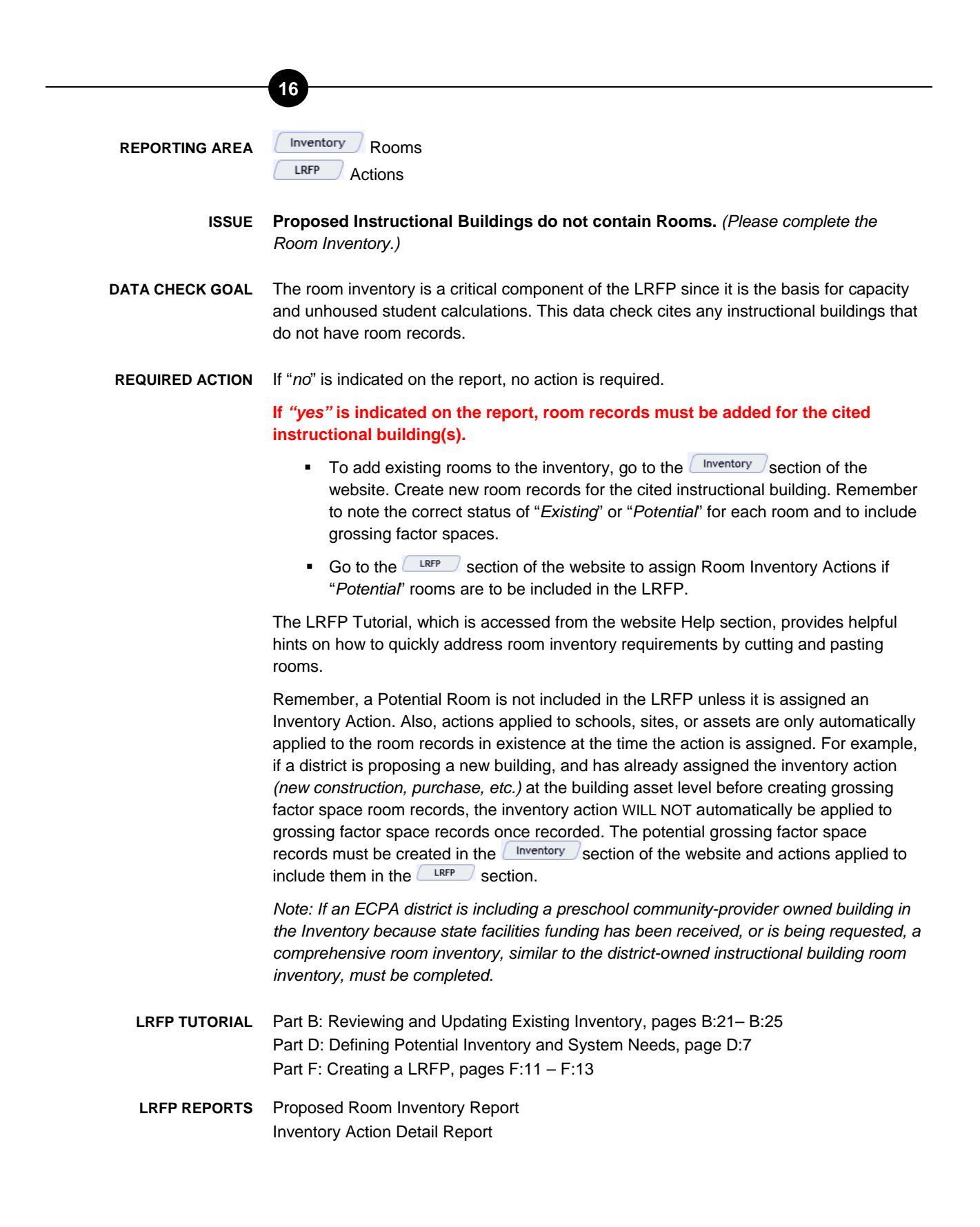

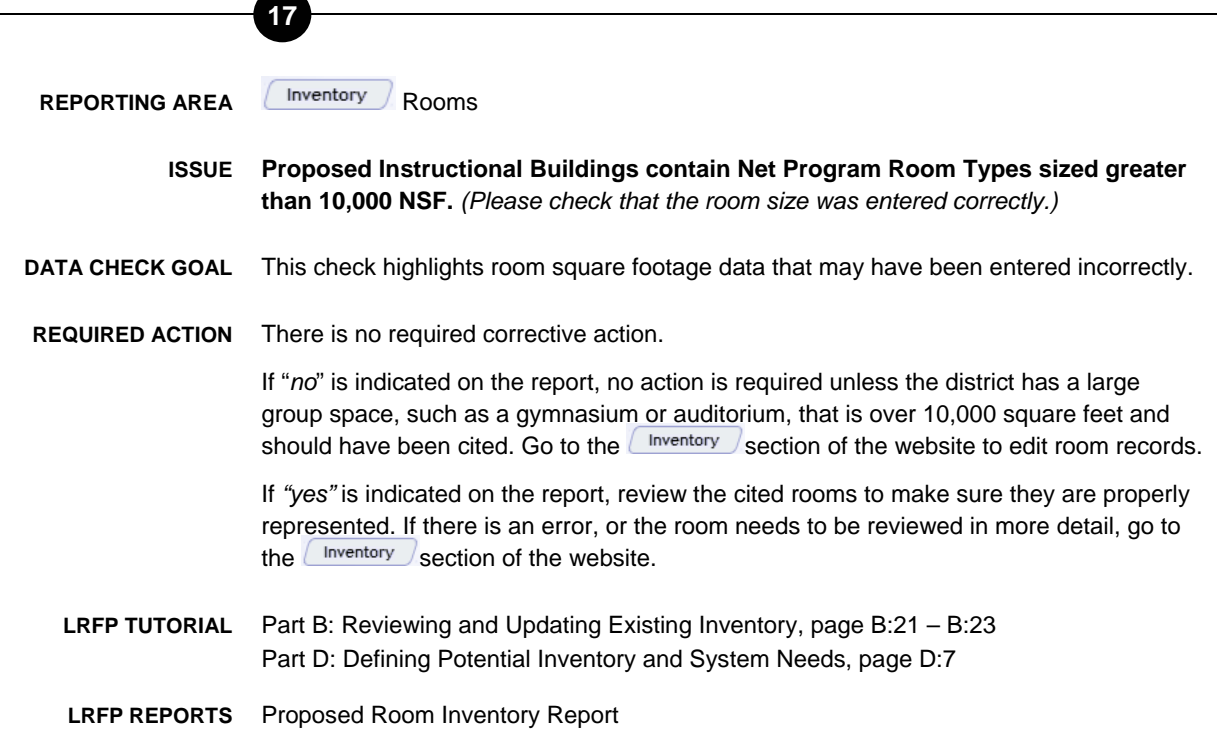

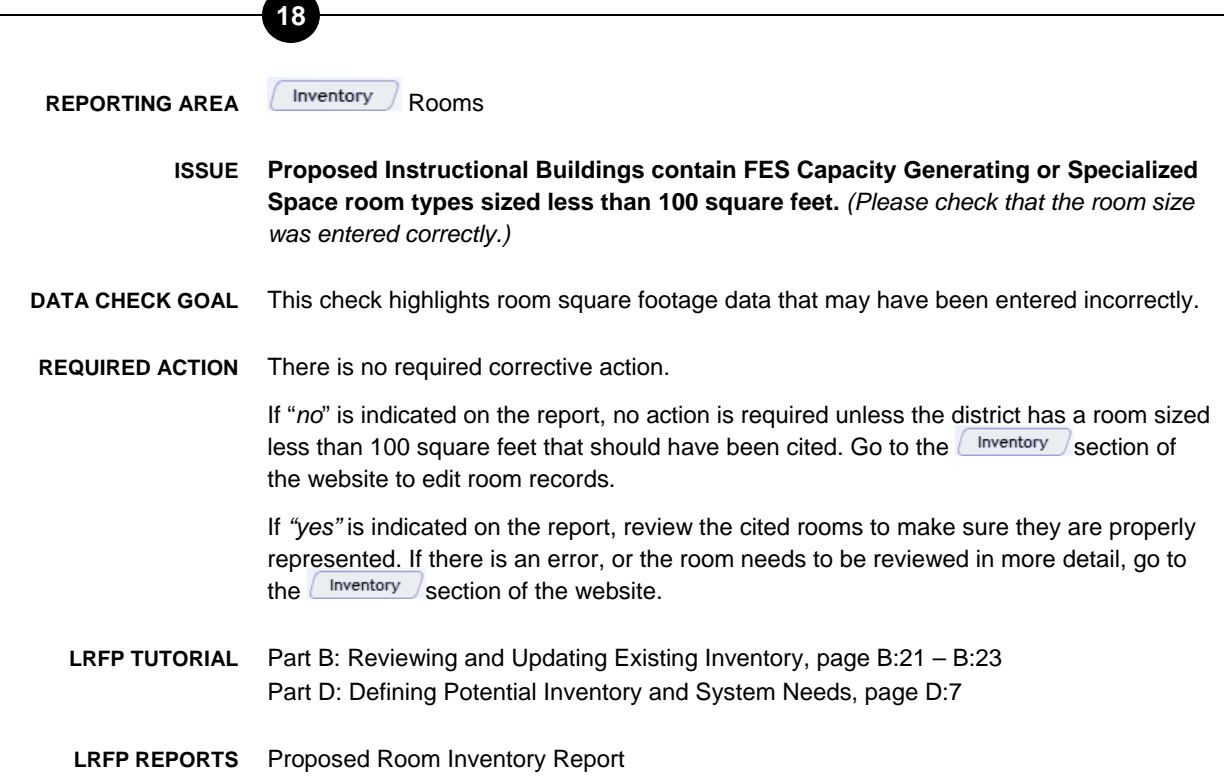

**REPORTING AREA Rightler** Rooms LRFP Actions

**19** 

**ISSUE Proposed Buildings contain Reconfiguration Actions in which the total square feet of Existing Room Reconfiguration Actions, including Support Spaces, is not within 3% of the total square feet of the Potential Room Reconfiguration Actions.** *(Check that the existing rooms proposed for reconfiguration have been assigned a Reconfiguration Action so that they are excluded from the Proposed Inventory.)*

**DATA CHECK GOAL** Existing room square feet, including support spaces, proposed to be reconfigured must approximate the proposed room square feet that will result from the reconfiguration. This data check will highlight buildings that have too great a deviation between existing and proposed Reconfiguration square feet.

**REQUIRED ACTION** If "*no*" is indicated on the report, no action is required.

**If** *"yes"* **is indicated on the report, the Proposed Room Inventory or Inventory Actions must be adjusted.** Reconfiguration Actions must minimally be assigned to one Existing Room Record *(to eliminate the room(s) from the inventory)* and one Potential Room Record *(to add the new room(s) resulting from the reconfiguration to the inventory)*.

- Confirm that all Existing Rooms that are proposed to be reconfigured are assigned a Reconfiguration Inventory Action in the  $($  LRFP  $\sqrt{\ }$  section of the website. *(The Reconfiguration Action will change the existing room's square feet to "zero" in the Proposed Room Inventory.)*
- **•** Confirm that the Reconfiguration Actions are properly assigned to Potential Rooms that will result from the reconfiguration of existing space in the  $E_{\text{RFP}}$  section of the website. Also confirm that the room square footage, including the support spaces, is properly represented. *(Edit or create Potential Rooms in the*  $\left($  lnventory *section of the website.*)

Please note that the Reconfiguration Action pertains to rooms that are proposed to have their walls reconfigured, resulting in a change in room square footage. *(The reconfigured room may or may not be the same room type.)* The "Reassignment Action" should only be assigned to Existing Rooms that are proposed to undergo a usage change and will NOT have walls (square footage) altered.

**LRFP TUTORIAL** Part B: Reviewing and Updating Existing Inventory, page B:21– B:25 Part D: Defining Potential Inventory and System Needs, page D:7 Part F: Creating a LRFP, page F:13

**LRFP REPORTS** Detailed Inventory Action Report Proposed Room Inventory Report

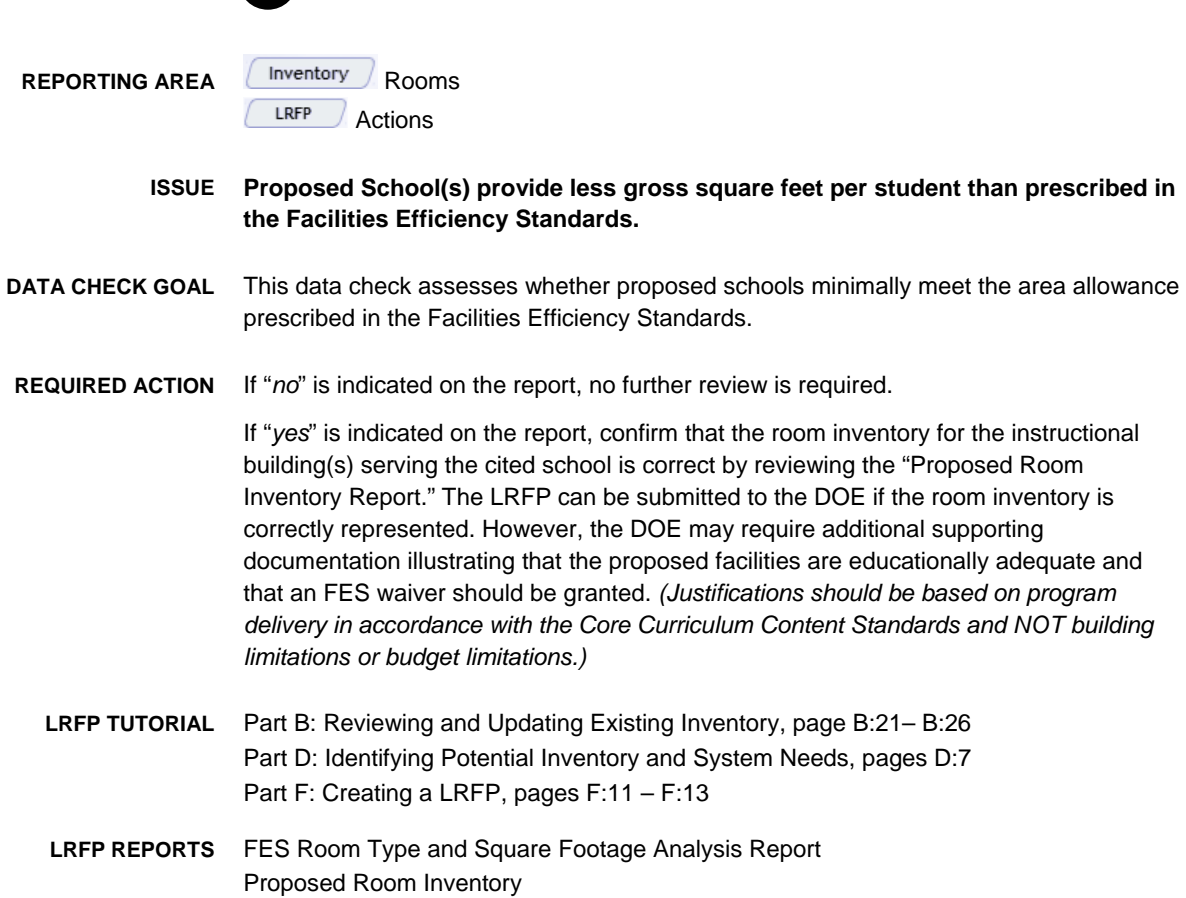

**20** 

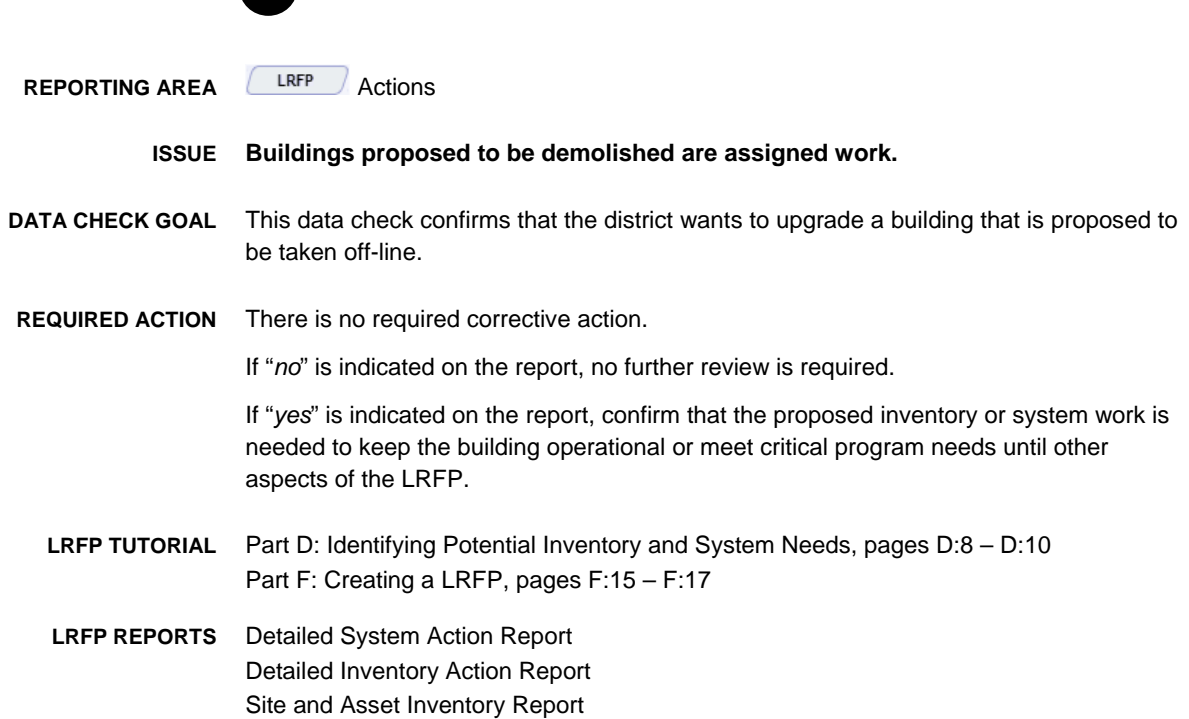

**21** 

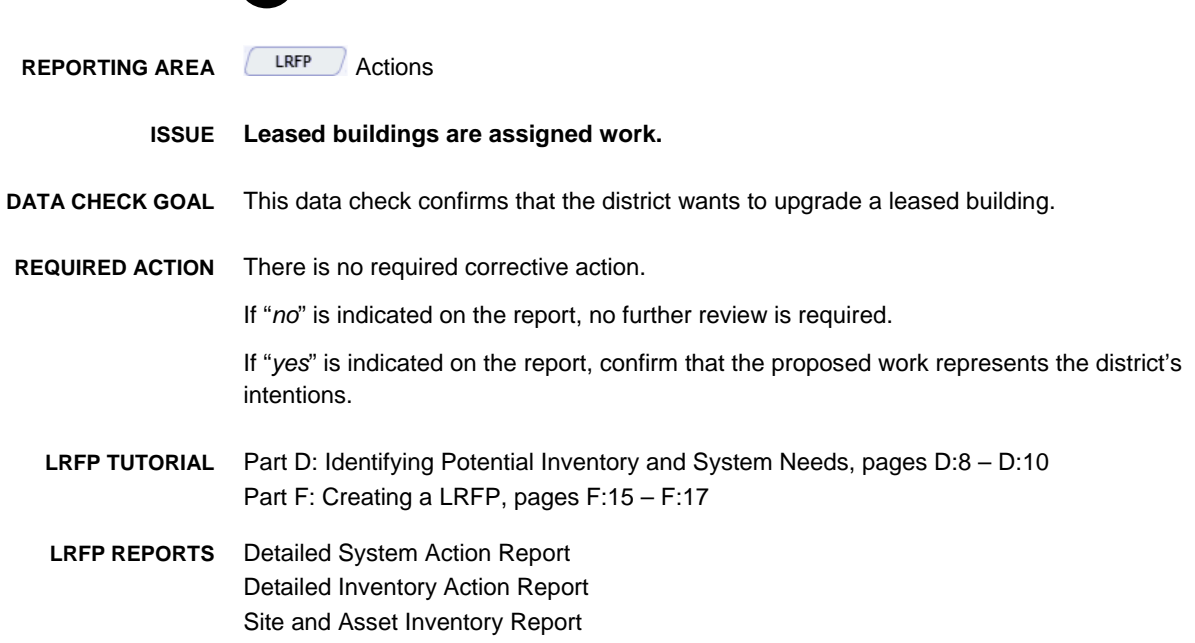

**22**